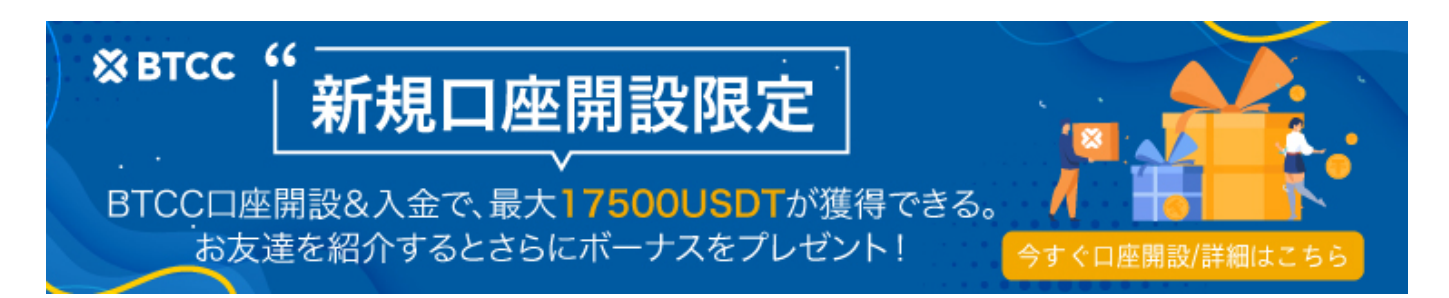

# 究極ガイド: クレジットカード/デビットカードでビットコインを購 入する

原文:

[https://www.btcc.com/ja-JP/academy/crypto-basics/ultimate-guide-buy-bitcoin-with-credit-debit-card-](https://www.btcc.com/ja-JP/academy/crypto-basics/ultimate-guide-buy-bitcoin-with-credit-debit-card-2)[2](https://www.btcc.com/ja-JP/academy/crypto-basics/ultimate-guide-buy-bitcoin-with-credit-debit-card-2)

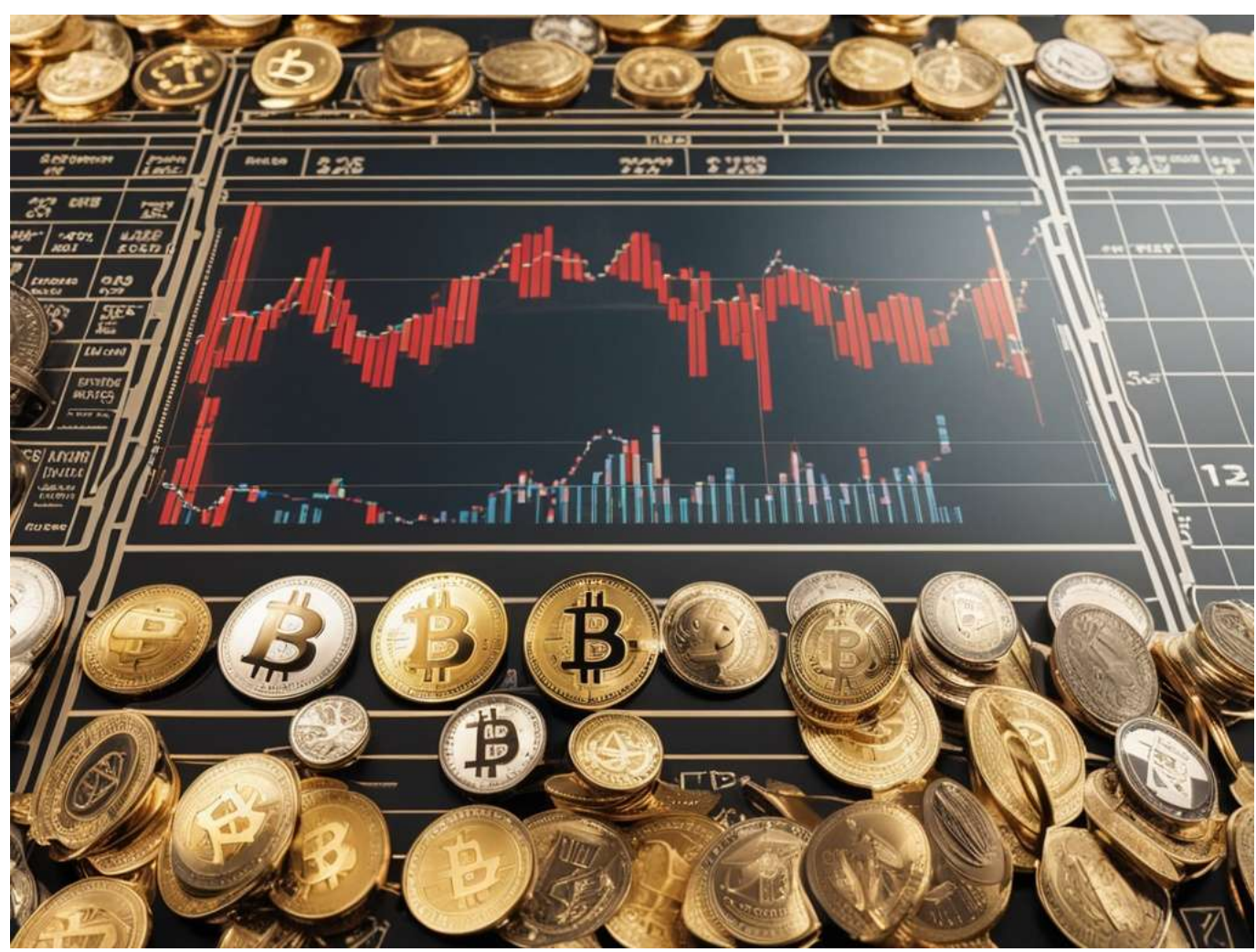

世界最大かつ最も影響力のある仮想通貨であるビットコインが、さまざまな支払いオプションで購入で きるようになったため、デジタル通貨の旅に気軽に乗り出しましょう。開発の初期段階では、ビットコ インはニッチなフォーラムやプラットフォームに限定されていましたが、今日では、この画期的なデジ タル資産の取得は驚くほど簡単になりました。クレジットカード、デビットカード、銀行振込、オンラ インウォレットのどれを選択しても、法定通貨でビットコインをオンラインでシームレスに購入できま す。2009年に謎に包まれたサトシ・ナカモトによって開拓されたビットコインは、ブロックチェーン技 術を導入し、中央集権的な機関から独立して機能する分散型電子キャッシュシステムを確立することで、 金融業界に革命をもたらしました。ビットコインとその基盤となるインフラストラクチャの強化に継続 的に取り組んでいる献身的な開発者のグローバルネットワークにより、この仮想通貨はデジタル資産の 分野でゴールドスタンダードであり続けています。金融の未来を受け入れ、ビットコインが提供する広 大な機会を探求してください。

- [米国居住者向け](#page--1-0)[BTC](#page--1-0)[購入ガイド](#page--1-0)
- [オーストラリア向けビットコイン購入ガイド](#page--1-0) [\(BTC\)](#page--1-0)
- [カナダでのビットコイン購入ガイド](#page--1-0)
- [CEX.IO](#page--1-0)[でビットコインを購入する: 簡単な手順ガイド](#page--1-0)
- [Coinbase](#page--1-0) [によるビットコイン購入ガイド](#page--1-0)
- [Binance](#page--1-0)[でビットコインを購入する 簡単な手順](#page--1-0)
- [ビットコインの購入: 代替手段と方法](#page--1-0)
- [仮想通貨の即時購入と販売オプションの説明](#page--1-0)
- [ビットコイン取引: 今日買って明日売る?](#page--1-0)
- [仮想通貨取引のタイムライン: 購入と販売のスピードの説明](#page--1-0)
- [ビットコイン:投資の可能性を解説](#page--1-0)
- [ビットコインの価格](#page--1-0)[: 1 BTC](#page--1-0) [の購入コスト](#page--1-0)
- [デビットカードを使ってビットコインを購入できますか? クイックガイド](#page--1-0)
- [ビットコイン取引ガイド: 取引方法](#page--1-0)
- [ビットコインの購入:100ドル相当を購入できますか?](#page--1-0)
- [ビットコインの安全性: 購入は安全ですか?](#page--1-0)
- [BTC](#page--1-0) [分割購入: 可能でしょうか?](#page--1-0)

# 米国居住者向け**BTC**購入ガイド

米国でビットコイン (BTC) を安全かつ効率的に購入する方法を学びましょう。仮想通貨の信頼できるリー ダーである Coinbase は、ビットコインを購入、販売、管理するためのシンプルで高速なプラットフォー ムを提供しています。Coinbase の信頼できる取引所で、今すぐ BTC への投資を始めましょう。

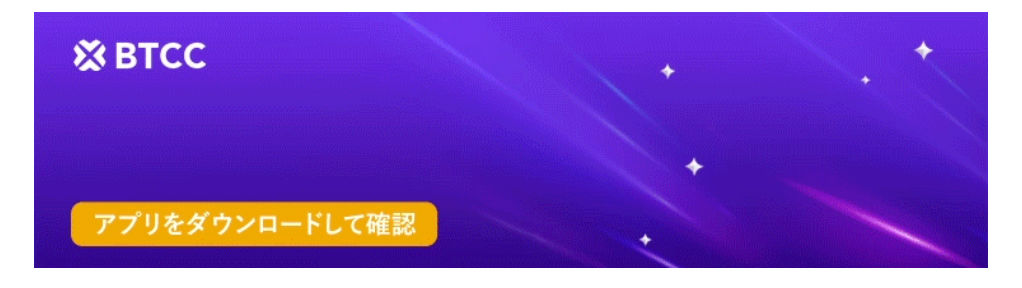

[Google Play](https://operation.onelink.me/yxkn/r6evw3gw)[で手に入れよう](https://operation.onelink.me/yxkn/r6evw3gw) [App Store](https://operation.onelink.me/yxkn/th3k4yjp)[からダウンロード](https://operation.onelink.me/yxkn/th3k4yjp) 日本ューザー様限定特典 (10.055USDT[ギフトパック\) <<<<](https://www.btcc.com/ja-JP/promotions/newcomer/task?pno=AB230615A00151&utm_source=GW_SEO&inviteCode=%20&utm_medium=15000U&utm_campaign=A96754)

# オーストラリア向けビットコイン購入ガイド **(BTC)**

オーストラリアでビットコイン (BTC) を購入したいですか? BTCC は、仮想通貨に関するあらゆるニー ズにワンストップで対応します。当社の取引プラットフォームは、初めての購入者にシームレスで安全 なプロセスを提供します。サインアップして、ID を検証して詳細を確認し、資金を入金するだけで、初 めてのビットコインを購入する準備が整います。BTCC では、購入プロセスをわかりやすくアクセスし やすいものにし、仮想通貨の世界を簡単にナビゲートできるようにすることに誇りを持っていま す。BTCC でオーストラリアでビットコインを今すぐ購入しましょう!

## カナダでのビットコイン購入ガイド

カナダでビットコイン (BTC) を購入したいですか? 簡単です! オンラインでビットコインを購入するか、 トロント、バンクーバー、その他のカナダの都市にある ATM で直接購入してください。ATM は迅速な 取引を提供しますが、手数料が高くなる場合があります。または、銀行カードを使用して CAD で BTC を購入すると、最も便利な支払い方法になります。コインを安全に保管するには、カナダのサービスと 互換性のあるビットコイン ウォレットを用意してください。カナダでビットコインを購入するのは簡 単なので、今すぐ始めましょう!

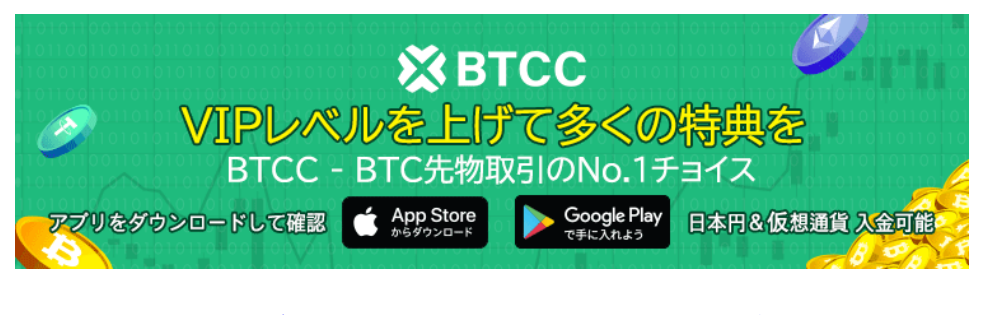

[Google Play](https://operation.onelink.me/yxkn/r6evw3gw)[で手に入れよう](https://operation.onelink.me/yxkn/r6evw3gw) [App Store](https://operation.onelink.me/yxkn/th3k4yjp)[からダウンロード](https://operation.onelink.me/yxkn/th3k4yjp) 日本ューザー様限定特典 (10.055USDT[ギフトパック\) <<<<](https://www.btcc.com/ja-JP/promotions/newcomer/task?pno=AB230615A00151&utm_source=GW_SEO&inviteCode=%20&utm_medium=15000U&utm_campaign=A96754)

## **CEX.IO**でビットコインを購入する: 簡単な手順ガイド

競争力のある手数料、直感的なナビゲーション、競争力のある価格を誇る CEX.IO は、ユーザーにコス ト効率の高い取引条件を提供することを目指しています。さらに、合理化された購入プロセスにより不 確実性が排除され、最初から最後までシームレスな体験が保証されます。

#### 信頼できる取引所**CEX.IO**でビットコインを即座に入手

CEX.IO は 2013 年以来、決済カードを使用した法定通貨から仮想通貨への取引を可能にする先駆者で す。規制対象の仮想通貨取引所として、当社は厳格なコンプライアンス対策を遵守し、FinCEN (米国) に登録されたマネー サービス ビジネスとしての地位を維持しています。

ビットコインの購入に関しては、CEX.IO はセキュリティと利便性を優先する堅牢でユーザーフレンド リーなプラットフォームを提供しています。プラットフォームの 2 要素認証により、堅牢なセキュリ ティ体制が確保され、ユーザーは安心して取引を行うことができます。さらに、CEX.IO は単なる仮想 通貨取引所ではなく、愛好家と投資家の両方のニーズを満たすようにカスタマイズされたさまざまな仮 想通貨サービスのエコシステムです。CEX.IO の Web サイトの操作は簡単で、ユーザーは必要なもの をすばやく簡単に見つけることができます。初心者でも熟練したトレーダーでも、プラットフォームの 直感的なインターフェイスにより、時間を無駄にしたりセキュリティの問題を心配したりすることなく、 好みの方法でビットコインを購入できます。

#### **CEX.IO**でビットコインを購入する方法

ビットコイン愛好家は常に、より多くのコインを入手する最も簡単な方法を探しています。ビットコイ ンを即座に購入する方法はたくさんありますが、クレジットカードまたはデビットカードで購入するこ とは最も魅力的なオプションの 1 つです。CEX.IO では、どの通貨で発行された Visa または Mastercard クレジットカードでも使用できます。プラットフォームは、入力した通貨をサポートされ ているオプションに自動的に変換します。銀行振込を希望する人のために、CEX.IO ではいくつかの支 払いオプションも受け付けています。

- 迅速
- ACH 高速支払い
- シンガポール

これらの便利な支払いオプションを使用すると、CEX.IO アカウントにシームレスに資金を入金し、す ぐにビットコインの購入を開始できます。さらに、CEX.IO のカスタマー サポート チームは、お客様

が遭遇する可能性のある質問や問題に対していつでもサポートを提供します。チームは 24 時間年中無 休で対応しており、メール、電話、ライブ チャットで連絡できます。

### クレジットカードまたはデビットカードと銀行振込を使用して**CEX.IO**でビットコインを 購入する方法

仮想通貨市場をナビゲートする際には、ビットコインを購入して保管するための信頼できる安全なプラッ トフォームを持つことが最も重要です。短期投資でも長期的な利益を目指す場合でも、CEX.IO のよう な評判の良いオンライン取引所を利用することは優れた選択肢です。その理由は次のとおりで す。CEX.IO では、クレジットカード/デビットカードと銀行振込の両方を利用して、ビットコインを簡 単に購入できます。少額投資の場合、カードオプションは、希望する量のビットコインを迅速かつ便利 に取得する方法を提供します。必要な本人確認を完了するだけで、すぐに購入できるようになります。 多額の投資の場合、銀行振込オプションは安全で信頼性の高い方法です。処理に少し時間がかかる場合 がありますが、セキュリティと安心感が増すため、価値のある選択です。スムーズでコンプライアンス に準拠した取引を確実に行うために、住所を確認することを忘れないでください。さらに、CEX.IO は ビットコインを保管するための安全で信頼できる場所を提供し、投資が保護されるようにします。ユー ザーフレンドリーなインターフェイスとさまざまな機能により、仮想通貨ポートフォリオの管理がこれ までになく簡単になりました。

- 使いやすさ: CEX.IO のインターフェースはシンプルでミニマルに設計されていますが、シームレ スな仮想通貨取引体験に必要なすべての機能が組み込まれています。
- 多様な仮想通貨:ビットコイン、イーサリアム、その他のアルトコインに興味があるかどうかにか かわらず、CEX.IOが対応します。サポートされている仮想通貨のリストが豊富なので、ポートフォ リオを簡単に多様化できます。
- 追加の仮想通貨製品:取引だけでなく、CEX.IO ではステーキング、普通預金口座、ローンへのア クセスも提供しています。これにより、仮想通貨の保有に対して報酬を獲得し、収益を最大化で きます。
- 法定通貨と仮想通貨の統合:法定通貨と仮想通貨を 1 つの安全なウォレットにまとめて保管しま す。この統合により、資金の管理とポートフォリオの追跡が容易になります。
- 強化されたセキュリティ:アカウントのセキュリティを強化する複数のオプションにより、資金が 安全であることを確信できます。パスワードを紛失した場合でも、CEX.IO はアカウントへのアク セスを更新するオプションを提供します。
- **AML/KYC** コンプライアンス: CEX.IO は、厳格なマネーロンダリング防止 (AML) および顧客確 認 (KYC) ポリシーに従い、安全で安心な取引環境を確保しています。これにより、主要市場の数 十の銀行との関係を構築し、信頼性と信頼性をさらに高めることができます。
- 高い流動性: CEX.IO のような集中型仮想通貨取引所は高い流動性を提供するため、仮想通貨を売 買する一般的で簡単な方法となっています。一般投資家でもプロのトレーダーでも、取引を効率 的に実行するために必要な流動性が見つかります。

ビットコインを安全かつ便利に購入したいですか? CEX.IO を使用すると、ビットコインやその他の仮 想通貨を簡単に購入できます。CEX.IO を使用してビットコインを購入する手順を順を追って説明しま す。

#### ステップ1: 登録

CEX.IO での旅を始めるには、まずアカウントを登録する必要があります。CEX.IO の Web サイトにア クセスし、有効なメール アドレスを入力するだけです。アカウントのセキュリティを確保するために、 強力で一意のパスワードを作成してください。1 ユーザーにつき 1 つのアカウントのみが許可される ことに注意してください。アカウントのセキュリティをさらに強化するために、2 要素認証を有効にす ることを忘れないでください。これにより、資金と個人情報が不正アクセスから保護されます。

#### ステップ2: ログイン(すでに登録している場合)

すでに CEX.IO アカウントをお持ちの場合は、メールアドレスとパスワードを使用してログインしてく ださい。

#### ステップ3: アカウントの確認

ログインしたら、次のステップはアカウントの確認です。アカウントの確認は、取引の安全性を確保す るだけでなく、入金と出金の制限を決定するため、非常に重要です。確認レベルに応じて、さまざまな 支払い方法にアクセスできます。カード支払いの場合、確認の最初の段階である本人確認を完了する必 要があります。支払いオプションと確認制限の詳細については、CEX.IO の制限と手数料のページをご 覧ください。

#### ステップ4: ビットコインを購入する

アカウントが確認されると、ビットコインを購入する準備が整います。CEX.IO では、次のようないく つかの方法で仮想通貨を売買できます。

- 即時購入/販売:これは、CEX.IO でビットコインを購入する最も便利で最速の方法の 1 つです。 わずか数分でデビット カードやクレジットカードを使用してビットコインを直接購入できます。
- スポット取引:経験豊富なトレーダーにとって、スポット取引は市場価格でビットコインを売買す る柔軟性を提供します。
- **CEX.IO** モバイル アプリでの取引: CEX.IO モバイル アプリを使用して、外出先でも接続して取 引できます。

#### 即時購入/販売: デビットカードでビットコインを購入する

インスタント購入/販売サービスを介してデビット カードでビットコインを即座に購入するには、次の 簡単な手順に従ってください。

- 1. CEX.IO ウェブサイトの「購入/販売」ページに移動します。
- 2. 利用可能な仮想通貨のドロップダウンリストからビットコインを選択します。
- 3. 購入に使用する法定通貨を選択します。
- 4. 事前に計算されたパックのいずれかを使用するか、希望の購入金額を入力します。
- 5. 新しい支払いカードを確認するか、プロフィールからすでに確認済みのカードを選択します。
- 6. すべての詳細を慎重に確認し、購入を確定してください。
- 7. これで完了です。購入したビットコインがすぐに CEX.IO の残高に反映されます。

### **Coinbase** によるビットコイン購入ガイド

#### ステップ**1: Coinbase**アカウントを作成する

- Coinbase アプリをダウンロードし、サインアップ プロセスを開始します。
- 確認には有効な身分証明書と住所証明が必要になる場合があるので、これらを準備してください。
- ID 確認にかかる時間は、お住まいの地域によって異なる場合がありますのでご了承ください。

#### ステップ2: 支払い方法を追加する

- 支払い方法セクションをタップし、選択した支払い方法を接続します。
- オプションには、銀行口座、デビット カードのリンク、または電信送金の開始が含まれます。

#### ステップ3: 取引を開始する

- Coinbase.com で、「購入と販売」セクションに移動します。
- Coinbase モバイル アプリのホーム タブで、「購入」というラベルの付いた「+」アイコンを見 つけてタップします。

#### ステップ4: 資産リストからビットコインを選択する

- Coinbase.com で、「購入」パネルをクリックし、ビットコインを検索して選択します。
- モバイル アプリの検索バーに「Bitcoin」と入力し、結果に表示されたらタップして購入画面に アクセスします。

### ステップ5: 購入したい金額を入力する

- 数字キーパッドを使用して、現地通貨で支払う金額を指定します。
- アプリはこれを自動的に同等のビットコイン金額に変換します。
- 金額の横にある矢印ボタンをタップして、通貨とビットコイン相当額を切り替えます。

#### ステップ6: ビットコインの購入を完了する

- 準備ができたら、「購入をプレビュー」をタップして取引の詳細を表示します。
- すべての情報を確認し、「今すぐ購入」をクリックして購入を確定します。

#### ステップ7: 完了

- 注文処理が正常に完了すると、確認画面が表示されます。
- おめでとうございます。ビットコインの購入に成功しました。

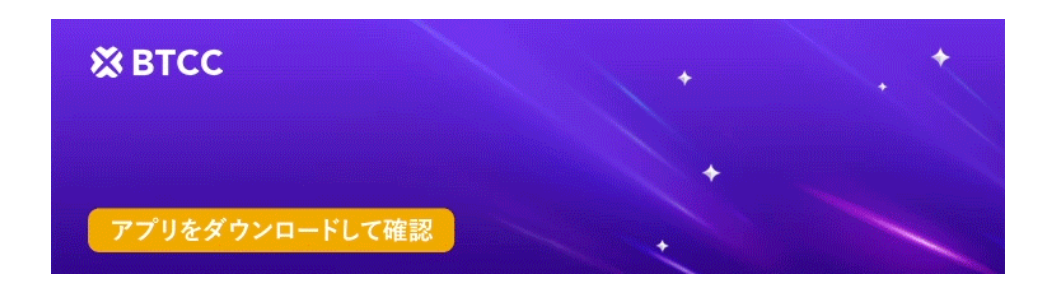

[Google Play](https://operation.onelink.me/yxkn/r6evw3gw)[で手に入れよう](https://operation.onelink.me/yxkn/r6evw3gw) [App Store](https://operation.onelink.me/yxkn/th3k4yjp)[からダウンロード](https://operation.onelink.me/yxkn/th3k4yjp) 日本ューザー様限定特典 (10.055USDT[ギフトパック\) <<<<](https://www.btcc.com/ja-JP/promotions/newcomer/task?pno=AB230615A00151&utm_source=GW_SEO&inviteCode=%20&utm_medium=15000U&utm_campaign=A96754)<

### **Binance**でビットコインを購入する – 簡単な手順

#### **Binance**で無料アカウントを作成する

最初のステップは、Binance の Web サイトまたはモバイル アプリで無料アカウントを作成することで す。Binance は、ビットコインを含むさまざまな仮想通貨を購入および取引できる中央集権型取引所で す。Binance プラットフォームを使用する前に、アカウントを開設して本人確認を行う必要がありま す。Binance アプリまたは Web サイトで、メール アドレスと携帯電話番号を使用して登録できます。

#### ビットコインの購入方法を選択する

アカウントを設定したら、ビットコインの購入方法を決める必要があります。Binance ウェブサイトの ナビゲーション上部にある「仮想通貨を購入」リンクをクリックすると、お住まいの国でビットコイン を購入するための利用可能なオプションについて知ることができます。コインの互換性を高めるには、 まずステーブルコインを購入してから、それを使用してビットコインを購入することを検討してくださ い。

### デビットカード/クレジットカードでビットコインを購入する

Binance でビットコインを購入する最も簡単な方法の 1 つは、デビット カードまたはクレジットカー ドを使用することです。手順は次のとおりです。1. Binance アカウントにログインし、「仮想通貨を購 入」セクションに移動します。2. 支払い方法として「クレジット/デビット カード」を選択しま す。3. 購入するビットコインの金額を選択し、「続行」をクリックします。4. カードの詳細を入力し、 支払いプロセスを完了します。5. 支払いが成功すると、ビットコインが Binance アカウントに入金さ れます。

#### **Binance**でビットコインを購入するための追加オプション

デビット/クレジットカード以外にも、Binance ではビットコインを購入するための次のようなオプショ ンも提供しています。 \* 銀行振込: 銀行口座を使用して Binance に資金を送金し、ビットコインを購 入できます。この方法は通常、手数料が低くなりますが、処理に時間がかかります。 \* ピアツーピア 取引: Binance では、他のユーザーと直接ビットコインを売買できるピアツーピア取引プラットフォー ムも提供しています。この方法では、取引の価格と条件を交渉できます。

#### **A.** クレジットカードまたはデビットカードでビットコインを購入する

- 新規ユーザーにとって、これはシンプルで便利なオプションです。まず、Binance の「USD でビッ トコインを購入」ページに移動します。
- ドロップダウン メニューから、希望の通貨ペアとして「ビットコイン」と「USD」を選択します。
- 次に、お支払い方法として「カード」を選択し、「確認」をクリックします。
- これまで Binance でデビット カードまたはクレジットカードを使用して仮想通貨を購入したこ とがない場合は、「新しいカードを追加」オプションが表示されます。それをクリックし、カー ドの詳細を入力して、「確認」をクリックします。
- 支払い確認ページで詳細を確認し、指定された期限内に注文を確定してください。
- 最新の見積もりを取得するには、「更新」をクリックしてください。
- 確認後、銀行の OTP 取引ページにリダイレクトされます。指示に従って支払いを確認してくだ さい。
- 確認されると、ビットコインは Binance Spot ウォレットに入金されます。

#### **B. Google Pay**または**Apple Pay**を使用してビットコインを取得する

- Binance の「USD でビットコインを購入」ページにアクセスします。
- ドロップダウンから、優先通貨ペアとして「ビットコイン」と「USD」を選択します。
- お支払い方法として「Google Pay」または「Apple Pay」のいずれかを選択し、「確認」を押し ます。
- 「購入」ボタンをクリックし、支払い確認ページで詳細を確認し、制限時間内に注文を確定しま す。
- 必要に応じて、新しい見積もりを表示するにはページを更新してください。
- 確認後、ビットコインはBinance Spotウォレットに追加されます。

#### **C.** ピアツーピア取引

- Binance の P2P サービスを使用すると、他のユーザーから直接ビットコインを購入できます。
- リストを閲覧し、評判が良く、競争力のある料金の売り手を見つけて、取引を開始します。
- 画面上の指示に従って、取引を安全に完了してください。
- 取引が成功すると、ビットコインは Binance Spot ウォレットに入金されます。

### ビットコインの購入: 代替手段と方法

### 分散型取引所(**DEX**)の探究

分散型取引所 (DEX) は、ビットコインやその他の仮想通貨を取得するための独自のプラットフォームを 提供します。中央集権型取引所とは異なり、DEX は単一の組織によって所有されていないため、より分 散化されたソリューションとなっています。これらのブロックチェーン ベースのプロトコルにより、 ユーザーはさまざまな仮想通貨を直接交換することができ、多くの場合、流動性プールや注文書を利用 して取引を容易にします。DEX は、より技術的に進歩しており、購入の匿名性が高いと見なされること が多いですが、法定通貨から仮想通貨への直接取引はサポートしていません。

#### ビットコイン**ATM**の活用

ビットコイン ATM は、一部の国ではビットコインを購入するのに便利な選択肢となっています。これ らの機械は従来の現金 ATM と同様に機能しますが、特定の銀行に縛られることはありません。ビット コイン ATM では、ユーザーは現金またはデビット カードを使用してビットコインを購入でき、仮想通 貨市場への物理的でアクセスしやすい入り口を提供します。

#### ピアツーピア取引

ピアツーピア (P2P) 取引プラットフォームは、買い手と売り手を直接結び付け、第三者の取引所を介さ ずにビットコインの交渉や取引を可能にします。これらのプラットフォームは、取引のセキュリティを 確保するためにエスクロー サービスを提供することが多く、現金、銀行振込、デジタル ウォレットな ど、さまざまな支払い方法を提供しています。P2P 取引により、購入プロセスに対する柔軟性と制御が 向上します。

#### モバイルアプリとオンラインブローカー

専門のモバイル アプリやオンライン ブローカーも、ビットコインを購入するもう 1 つの人気の方法 として登場しました。これらのプラットフォームは、ユーザー フレンドリーなインターフェイスと直 感的な取引ツールを提供しているため、初心者でも経験豊富な投資家でも簡単に市場をナビゲートでき ます。これらのプラットフォームの多くは、クレジット カードやデビット カード、銀行振込、デジタ ル ウォレットなど、複数の支払い方法に対応しており、ユーザーに柔軟性と利便性を提供しています。

ビットコインやその他の仮想通貨を購入したいが、従来のオンライン取引所を経由したくないですか? 独自の利点と利便性を提供する代替方法があります。ビットコイン ATM からピアツーピア (P2P) プラッ トフォームまで、ビットコインやその他の仮想通貨を購入するための代替方法に関する包括的なガイド をご紹介します。

#### ビットコイン**ATM**:仮想通貨を購入する便利なオプション

ビットコイン ATM は、現金またはクレジットカードを使用してビットコインを迅速かつ簡単に購入で きる手段です。これらのマシンは、顧客を引き付け、ビットコイン決済の採用を増やすために、交通量 の多い場所に戦略的に配置されています。ビットコイン ATM を使用するには、さまざまなビットコイ ン ATM マップを使用して近くの ATM を見つけ、現金またはクレジットカードを挿入して、画面の指 示に従うだけです。取引が確認されると、購入したビットコインは仮想通貨ウォレットまたは仮想通貨 取引所のアカウントに転送されます。

ビットコインATMの利便性は、アクセスのしやすさと使いやすさにあります。ただし、これらのマシン は取引手数料が高く、価格に場所のレンタル料が含まれていることが多いため、オンラインでビットコ インを購入する場合に比べてコスト効率が悪いことに注意してください。さらに、ビットコインATMは 通常、購入に適した時期かどうかを判断するのに役立つ価格表を提供しておらず、仮想通貨の売却も許 可されていません。

### ピアツーピア(P2P)プラットフォーム: 買い手と売り手の間の直接取引

ピアツーピア (P2P) プラットフォームは、買い手と売り手の間の直接取引を促進し、仮想通貨を法定通 貨または他の仮想通貨と交換するための安全で効率的な方法を提供します。これらのプラットフォーム は、顧客対顧客 (C2C) オンライン マーケットプレイスのように機能しますが、仮想通貨の取引に重点 を置いています。

P2P プラットフォームでは、売り手はビットコインやその他の仮想通貨を特定の価格と支払い方法で販 売する注文を出すことができます。買い手はこれらのオファーを閲覧し、ニーズに合ったものを選択し て取引を開始できます。両者が条件に同意すると、プラットフォームは仲裁者として機能し、取引がス ムーズに実行されるようにし、詐欺や偽の注文を防止します。

P2P プラットフォームの主な利点は、その柔軟性と直接性です。買い手と売り手は、仲介業者や取引所 を介さずに、条件と価格を直接交渉できます。これにより、よりパーソナライズされカスタマイズされ た取引体験が可能になります。さらに、P2P プラットフォームは、取引のセキュリティを確保し、買い 手と売り手の両方を詐欺から保護するために、エスクロー サービスを提供することがよくあります。

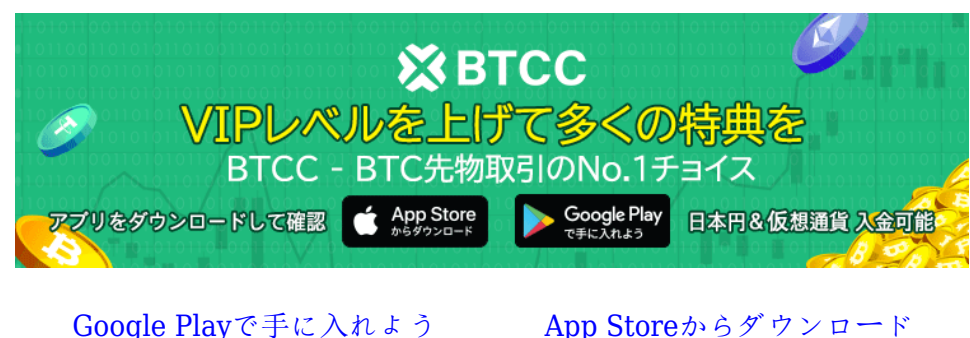

日本ユーザー様限定特典 (10.055USDT[ギフトパック\) <<<<](https://www.btcc.com/ja-JP/promotions/newcomer/task?pno=AB230615A00151&utm_source=GW_SEO&inviteCode=%20&utm_medium=15000U&utm_campaign=A96754)

### 仮想通貨の即時購入と販売オプションの説明

仮想通貨を即座に売買したいですか? BTCC の Instant Buy/Sell サービスを使用すると、ビットコイン やさまざまな仮想通貨を簡単に購入できます。オンラインとモバイル アプリの両方で利用できるこの サービスは、スポット市場での市場注文を即座に履行します。BTCC では、ビットコイン取引のあらゆ るニーズに対応する高い流動性と狭いスプレッドを保証する高度な取引ツールと独自のソフトウェアを 提供することに誇りを持っています。今すぐ BTCC でシームレスな暗号取引を体験してください!

### ビットコイン取引: 今日買って明日売る?

ビットコインを即座に売買できる信頼性の高いプラットフォームをお探しですか? BTCC を使用すると、 24 時間 365 日取引を行えるため、仮想通貨市場へのスムーズな参入と撤退が保証されます。多額の入 出金を計画していますか? 本人確認の制限が要件を満たしていることを確認するか、確認レベルをアッ プグレードしてより高いしきい値にアクセスしてください。さらに、当社のモバイル アプリでは裁定 取引機能が提供されるようになり、複数の取引所で仮想通貨の価格を監視し、ビットコインの最適な売 買機会を特定できるようになりました。したがって、「今日ビットコインを買って明日売ることはでき るのか?」と疑問に思っている場合でも、BTCC には仮想通貨市場を自信を持ってナビゲートするため に必要なツールと柔軟性があります。

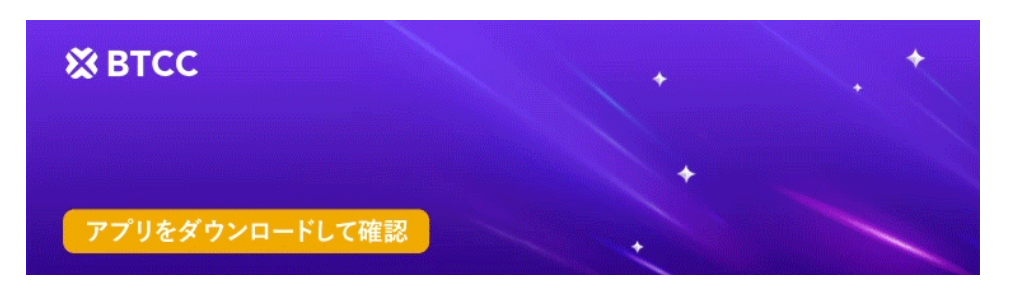

[Google Play](https://operation.onelink.me/yxkn/r6evw3gw)[で手に入れよう](https://operation.onelink.me/yxkn/r6evw3gw) [App Store](https://operation.onelink.me/yxkn/th3k4yjp)[からダウンロード](https://operation.onelink.me/yxkn/th3k4yjp) 日本ユーザー様限定特典 (10.055USDT[ギフトパック\) <<<<](https://www.btcc.com/ja-JP/promotions/newcomer/task?pno=AB230615A00151&utm_source=GW_SEO&inviteCode=%20&utm_medium=15000U&utm_campaign=A96754)

# 仮想通貨取引のタイムライン: 購入と販売のスピードの説明

当社の購入/販売サービスでは、数分で完了する即時の仮想通貨取引が可能です。当社で仮想通貨をど れだけ早く購入または販売できるかを体験してください。

# ビットコイン:投資の可能性を解説

「」の背後にある真実を発見してください。答えは、あなた独自の財務状況とリスク許容度にかかって います。分散化の長期的な可能性を受け入れている先見の明のある人にとって、ビットコインは魅力的 な投資機会を提供します。情報に基づいた決定を下すために、利点とリスクを調べてください。

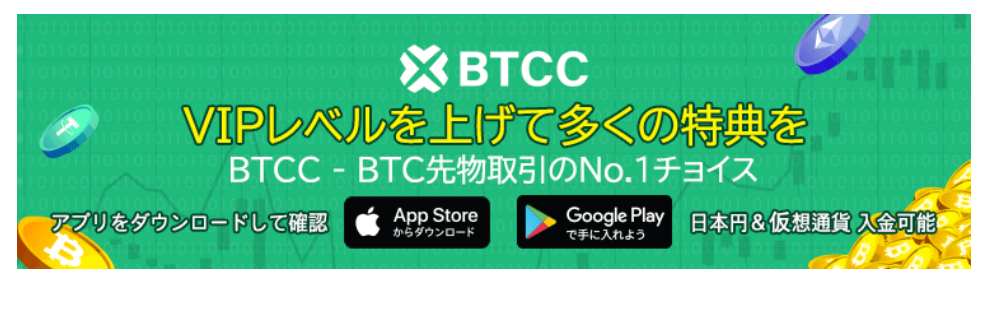

[Google Play](https://operation.onelink.me/yxkn/r6evw3gw)[で手に入れよう](https://operation.onelink.me/yxkn/r6evw3gw) [App Store](https://operation.onelink.me/yxkn/th3k4yjp)[からダウンロード](https://operation.onelink.me/yxkn/th3k4yjp) 日本ューザー様限定特典 ([10,055USDT](https://www.btcc.com/ja-JP/promotions/newcomer/task?pno=AB230615A00151&utm_source=GW_SEO&inviteCode=%20&utm_medium=15000U&utm_campaign=A96754)[ギフトパック\) <<<<](https://www.btcc.com/ja-JP/promotions/newcomer/task?pno=AB230615A00151&utm_source=GW_SEO&inviteCode=%20&utm_medium=15000U&utm_campaign=A96754)<

# ビットコインの価格**: 1 BTC** の購入コスト

1 ビットコインの現在の価格は \$60,854.00 です。BTCC は、BTC を即座に売買できる迅速かつ安全な プラットフォームを提供しています。今すぐ取引を始めましょう!

## デビットカードを使ってビットコインを購入できますか? – クイッ クガイド

BTCC でデビット カードを使用してビットコインを購入しましょう。デビット カード支払いなど、現 金または仮想通貨を使用してアカウントに資金を入金する便利な方法を提供しています。安全でシーム レスな体験をお楽しみください。

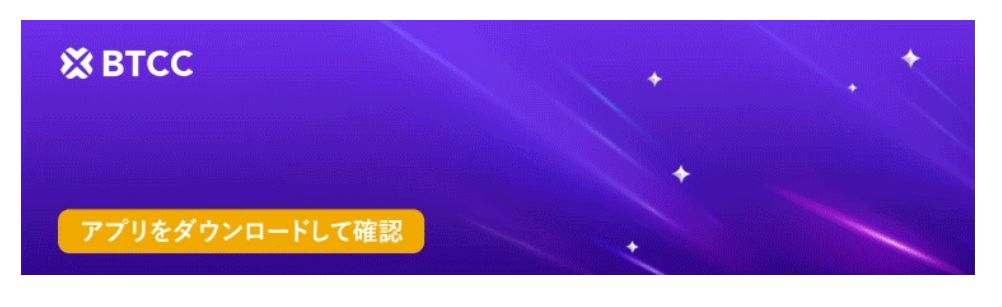

[Google Play](https://operation.onelink.me/yxkn/r6evw3gw)[で手に入れよう](https://operation.onelink.me/yxkn/r6evw3gw) [App Store](https://operation.onelink.me/yxkn/th3k4yjp)[からダウンロード](https://operation.onelink.me/yxkn/th3k4yjp) 日本ユーザー様限定特典 (10.055USDT[ギフトパック\) <<<<](https://www.btcc.com/ja-JP/promotions/newcomer/task?pno=AB230615A00151&utm_source=GW_SEO&inviteCode=%20&utm_medium=15000U&utm_campaign=A96754)

# ビットコイン取引ガイド: 取引方法

BTCC でビットコイン取引の可能性を解き放ちましょう! アカウントを作成し、資金を投入して、BTC 取引の世界に飛び込みましょう。お好みの BTC 取引ペアを選択し、当社の包括的でユーザーフレンド リーなインターフェイスを使用して戦略を実行します。今すぐ BTCC でビットコイン取引の旅を始めま しょう!

## ビットコインの購入:100ドル相当を購入できますか?

BTCC で 100 ドル相当のビットコインを安全かつ簡単に購入できます。現在の価値: 0.0016 BTC。即 時取引、安全なプラットフォーム。今すぐビットコイン投資を検討しましょう。

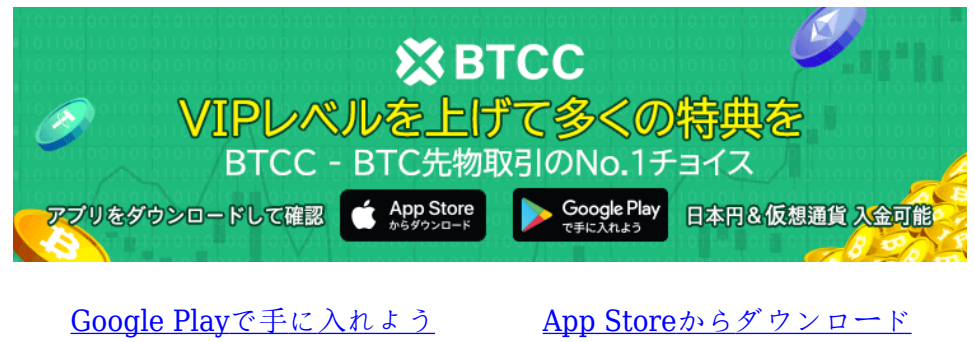

日本ューザー様限定特典 (10.055USDT[ギフトパック\) <<<<](https://www.btcc.com/ja-JP/promotions/newcomer/task?pno=AB230615A00151&utm_source=GW_SEO&inviteCode=%20&utm_medium=15000U&utm_campaign=A96754)

# ビットコインの安全性: 購入は安全ですか?

ビットコインの価格は市場の状況によって大きく変動します。投資する前に、徹底的な調査を行ってく ださい。ビットコインを購入しても安全かどうかという疑問に答えます。リスクと潜在的な利益を必ず 理解してください。

## **BTC** 分割購入: 可能でしょうか?

1 BTC 未満の購入がいかに簡単かをご覧ください。使いたい法定通貨の金額を設定するだけで、当社の システムが、受け取る Bitcoin の正確な割合を即座に計算します。最低 20 ドルから始めて、オリジナ ルの仮想通貨の一部を所有しましょう。当社の包括的な価格チャートをチェックして、Bitcoin の最新 の価格変動を常に把握してください。仮想通貨の世界を簡単かつ柔軟に探索してください。